### **Components and services:**  FT **The future of web development?** LABS

Andrew Betts, FT Labs

@triblondon, @ftlabs

## Why does everything take so long?!

 $\sigma'$ 

## **Multiple formats**

Average article consumption by device (FT)

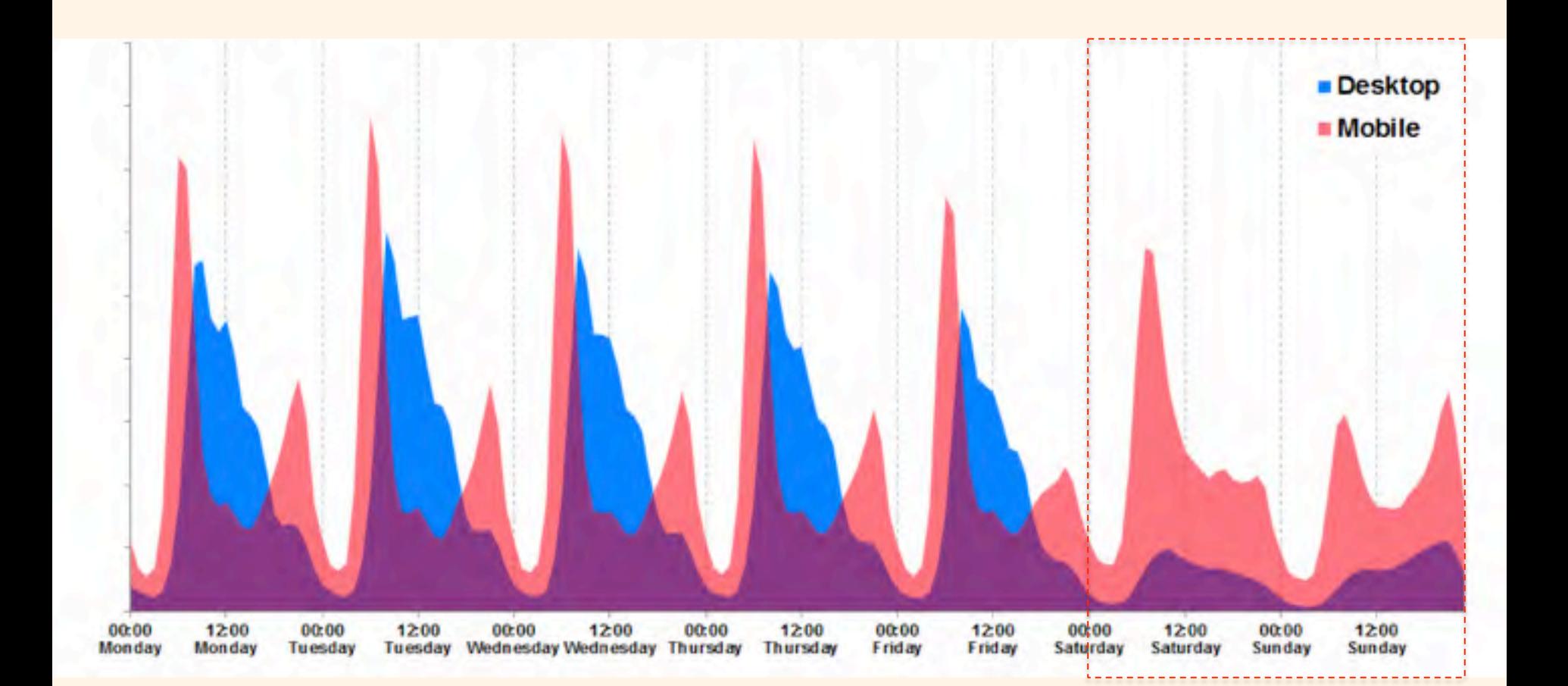

Burn your select tags Alice Bartlett Front end London October 2014

youtu.be/CUkMCQR4TpY

## We're not here to do **easy things** for people who are **like us**.

- Alice Bartlett

### The Chroma zone Lea Verou jQuery UK June 2014

vimeo.com/97723672

(intel)

**Background:** 

#### 8.5 hsla(200,0%,0%,.7) white

Text color:

### How to use

contrast ratio

As you type, the contrast ratio indicated will update. Hover over the circle to get more detailed information. When semi-transparent colors are involved as backgrounds, the contrast ratio will have an error margin, to account for the different colors they may be over.

This sample text attempts to visually demonstrate how readable this color combination is, for normal or bold text of various sizes and font styles.

Hint: Press the up and down keyboard arrows while over a number inside a functional color notation. Watch it increment/decrement. Try with the Shift or Alt key too!

#### Set as background color

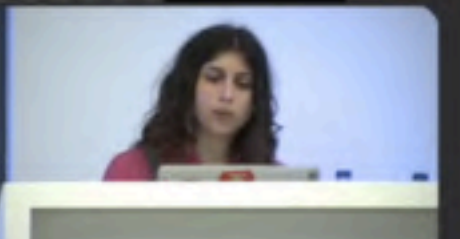

Everyone hates **waiting**. But now they hate it **more than ever** Threshold for acceptable load time, according to Akamai : **2006 – 4 seconds, 2009 – 2 seconds20:32** LAST CALL 01308 21:25 DELAYED 19a20 22:40 DELAYED 29330 21:30 DELAYED 71*308* 22:30 DELAYED

# **Components**

Total packages

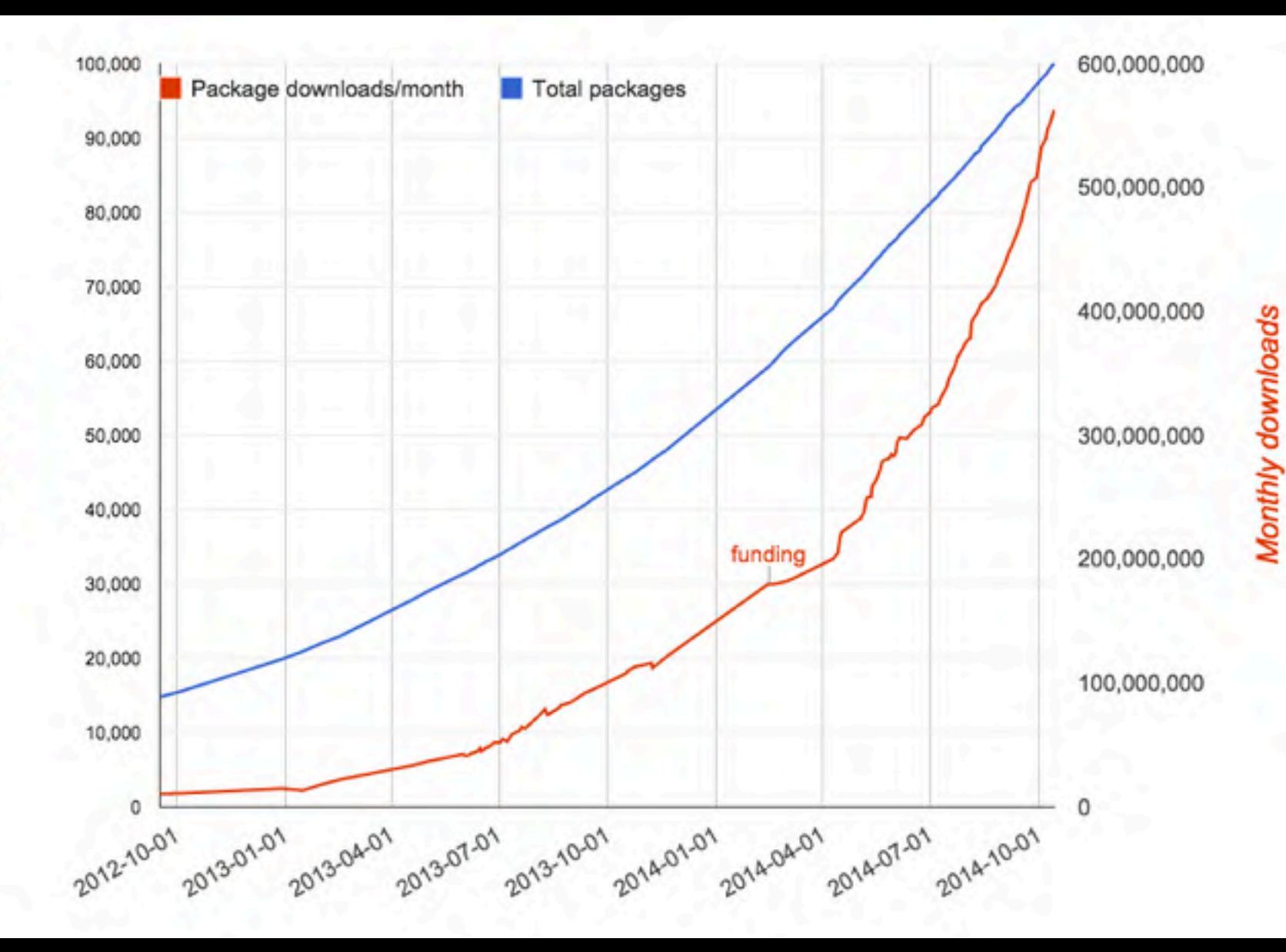

## **Signs manual**

Issue 4

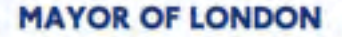

Transport for London **Live Scroon** 

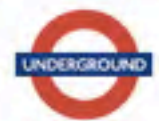

1 of 4

#### Colour  $1.2$

Line colours provide a direct visual to the customer's Initial point of reference - the Tube Map - as well as to other diagrams and service information. They also help non-English speakers find their way around the system.

As well as the use of Underground blue and red as primary corporate colours on specific elements such as the roundel, entrance fascia and directional sign lettering. Underground 'line' colours are expressed as a strip above line directional signs, and on the platform frieze.

Specific colours also have additional uses for safety signs and notices.

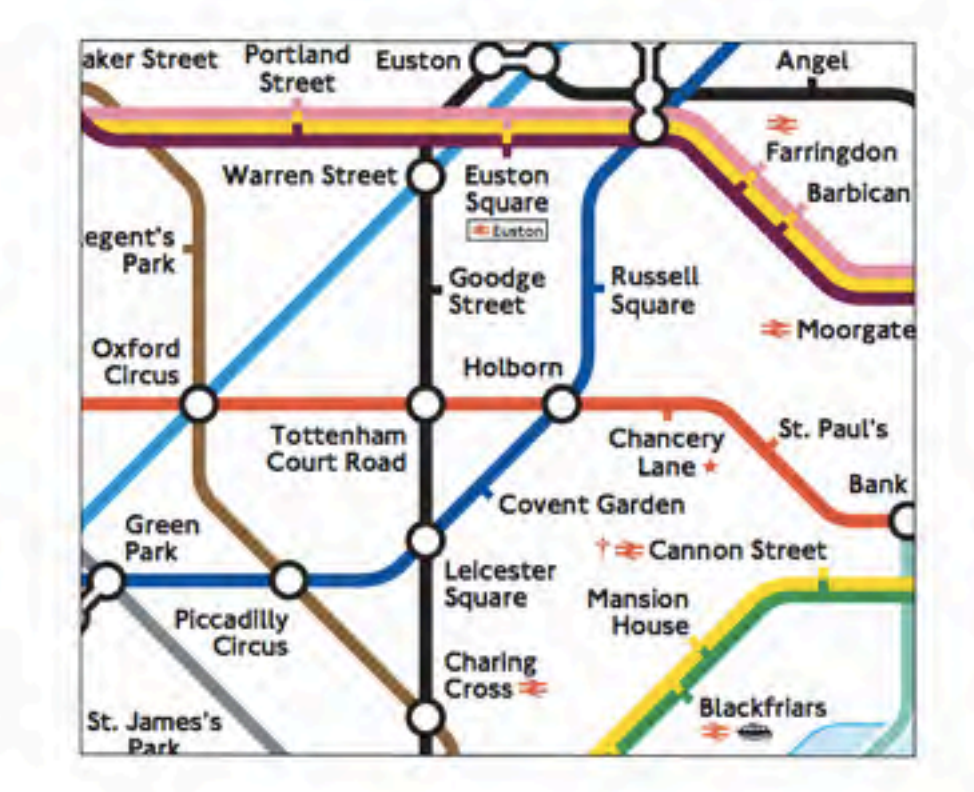

http://www.tfl.gov.uk/info-for/suppliers-and-contractors/design-standards?intcmp=5837

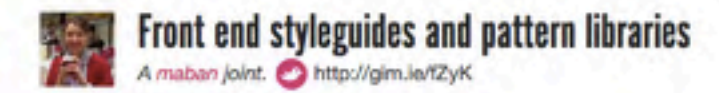

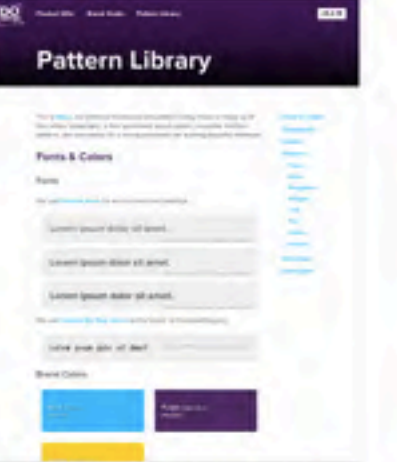

Pattern Library 1 DoSomething....

bjankord.github.io

Guide

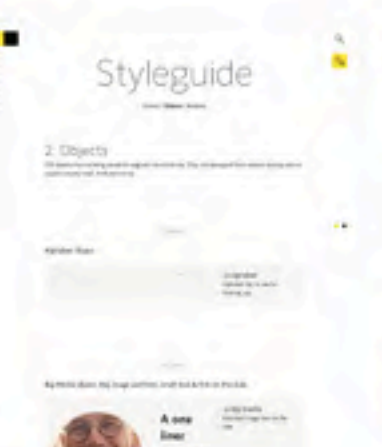

Next FontShop

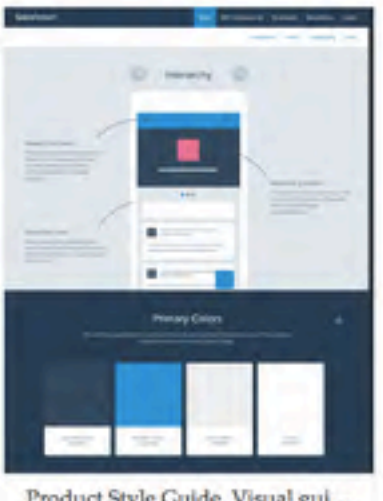

Product Style Guide, Visual gui...

Kraken - A lightweight front... cferdinandi.github.io

**Style Guide Boilerplate** brettjankord.com

My Style Guide trulia.github.io

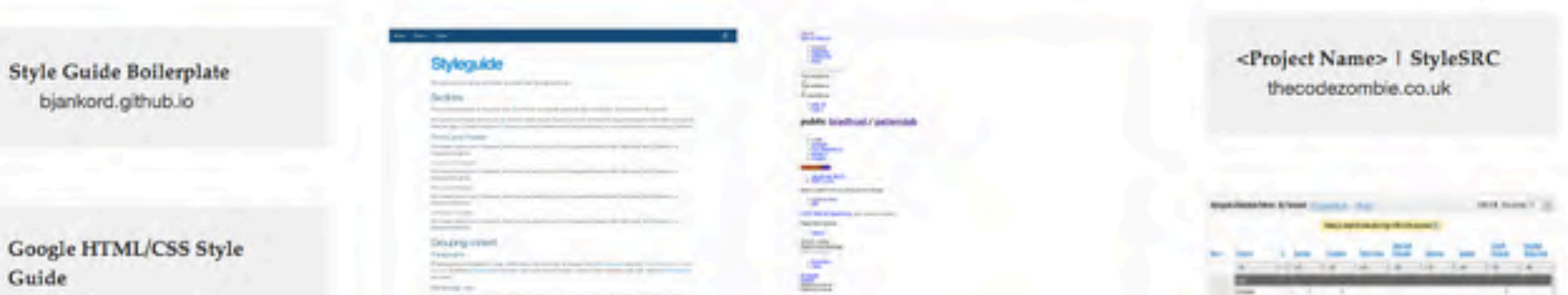

https://gimmebar.com/collection/4ecd439c2f0aaad734000022/front-end-styleguides-and-pattern-libraries

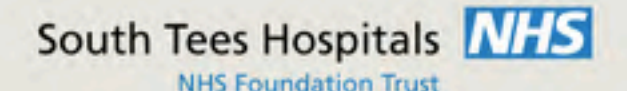

### together we do the amazing

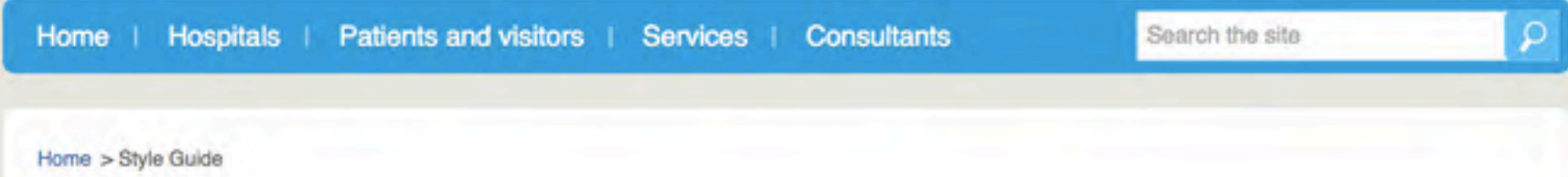

### **Style Guide**

This page shows all page content elements that may be used within the South Tees Hospitals NHS Foundation Trust website. For consistency, please refer here to choose styling which best reflects any new content added.

To add an element onto a page, copy the code from the boxes below and paste it into the HTML page editor.

### **Table of contents**

#### **Text-Level**

http://southtees.nhs.uk/style-guide/

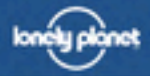

 $\,$ 

 $\rightarrow$ 

 $\rightarrow$ 

 $\,$ 

 $\boldsymbol{\tau}$ 

 $\,$ 

 $\,$ 

 $\geq$ 

 $\,$ 

 $\,$ 

 $\rightarrow$ 

 $\geq$ 

#### <u>t</u> UI Components

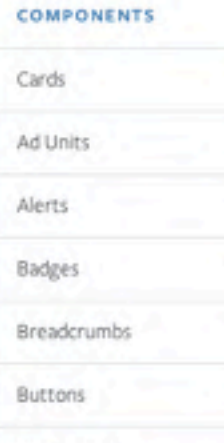

Hero Banner

**Month blocks** 

Preloader

Page Title

Pagination

Picture.

POI List

### **Month blocks**

Blocks labeled with the first letter of the month of the year, supply an array of 12 colours chosen from the colour palette.

= ui\_component('month\_blocks', properties: ['subduedgray', 'subduedgray', 'softblue', 's

Note that the above will output the markup for the preloader. To make it visible, you need to add a class of is-loading to the parent container.

#### **EXAMPLE**

### http://rizzo.lonelyplanet.com/styleguide/ui-components/month-blocks

### A Component API

Ian Feather **Front End Ops Conference** May 2014

youtu.be/XNoX1FRZ8kE

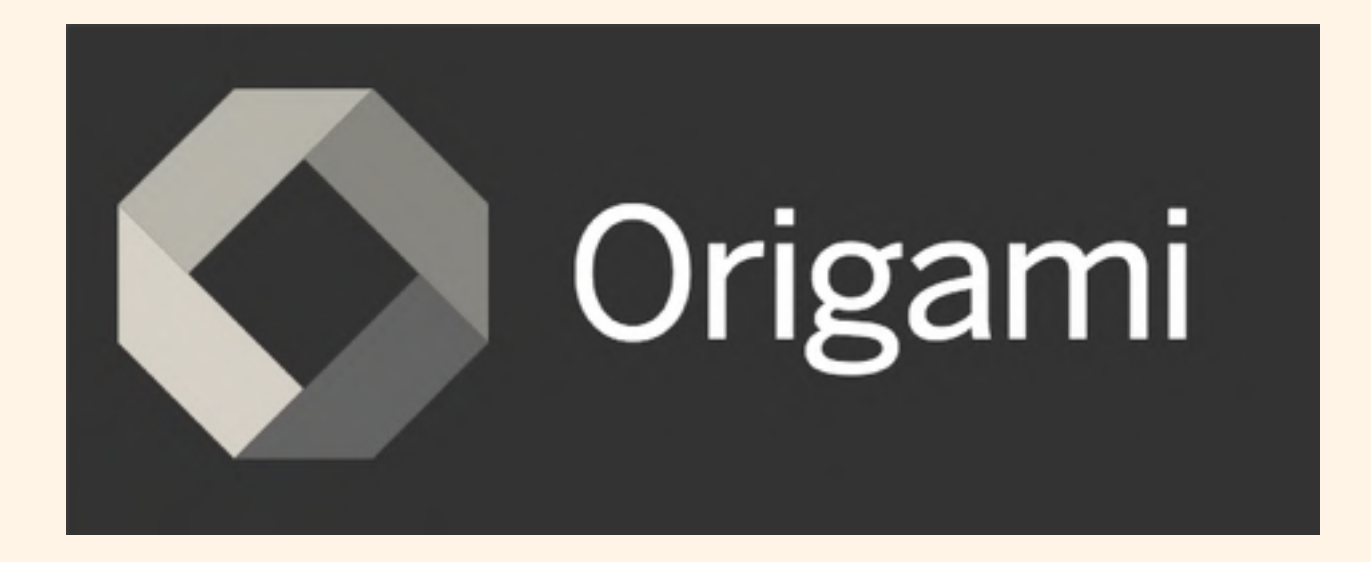

## Component dependencies

Start with primitives, build on them to create higher level components

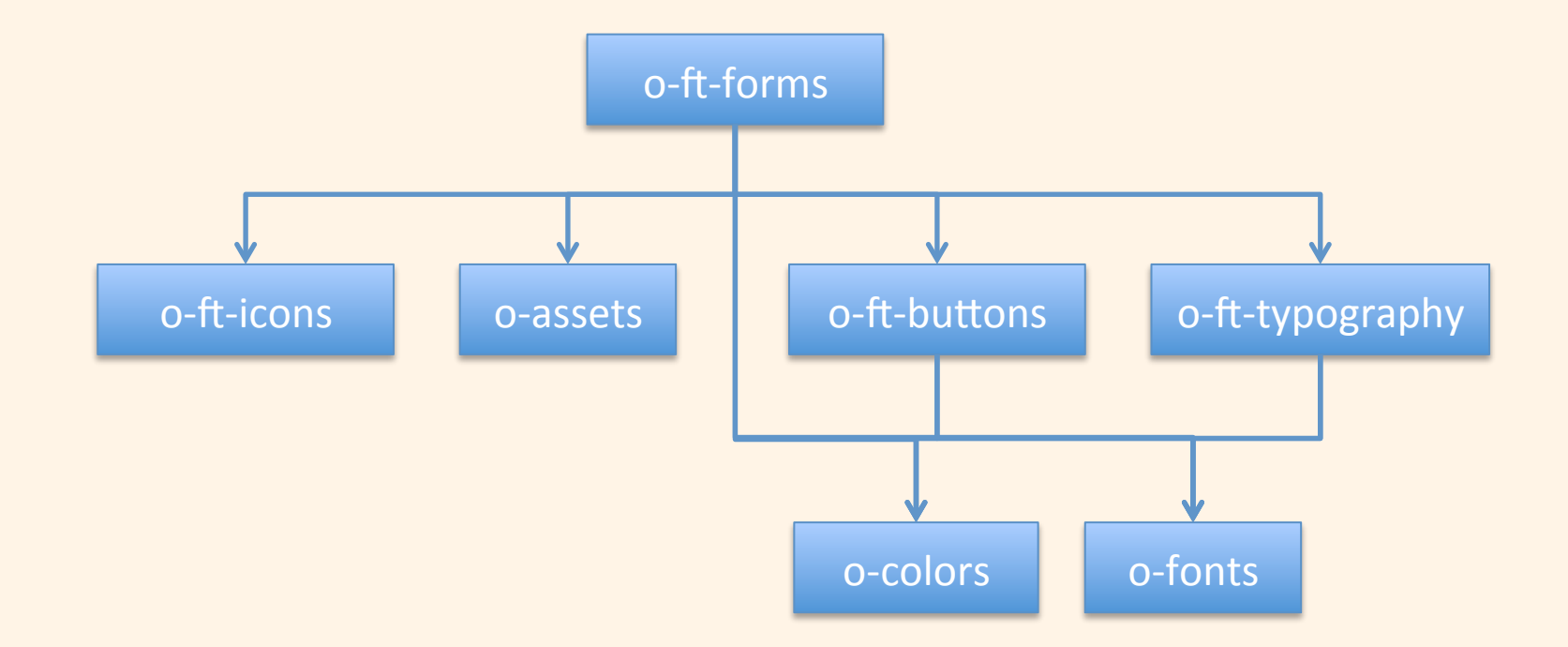

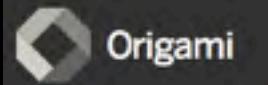

#### All components >

O-ft-forms ono√ ≎

Forms module

Quick start Component information Documentation Jump to: Demos

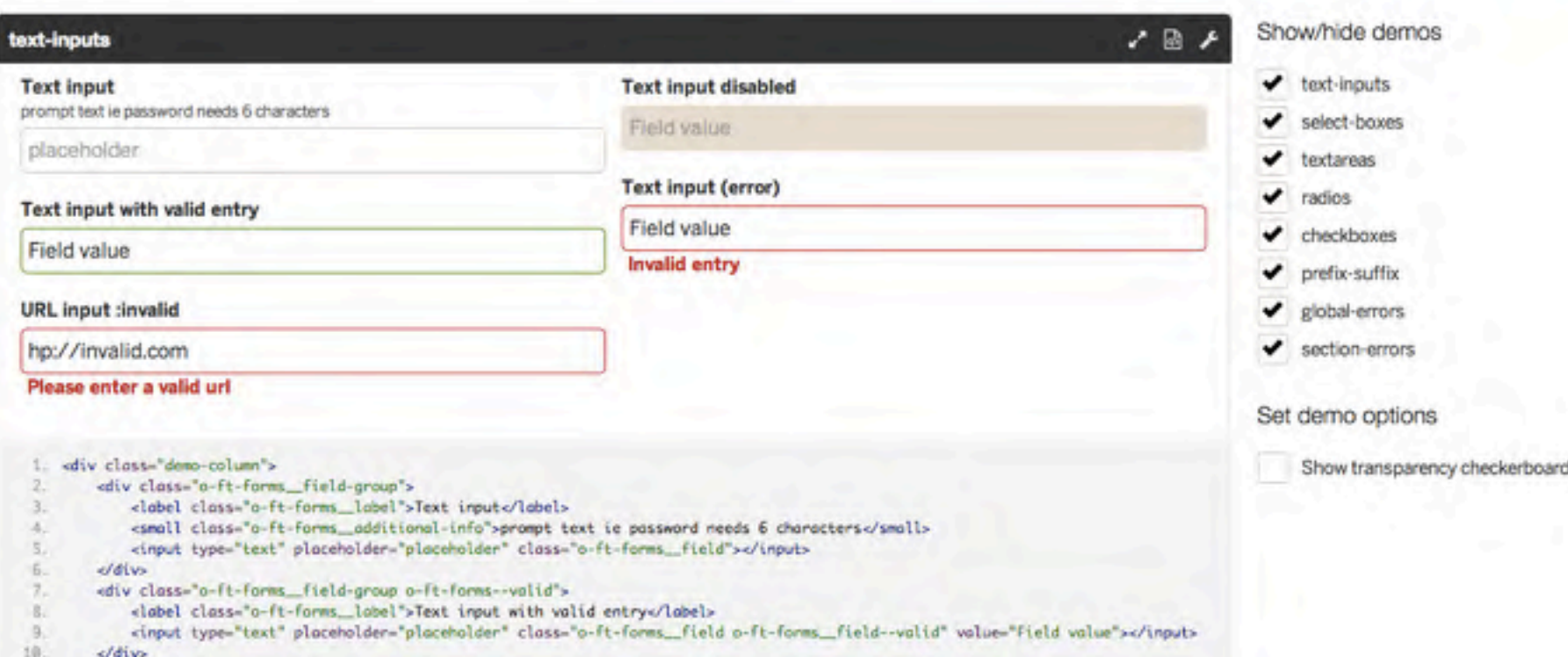

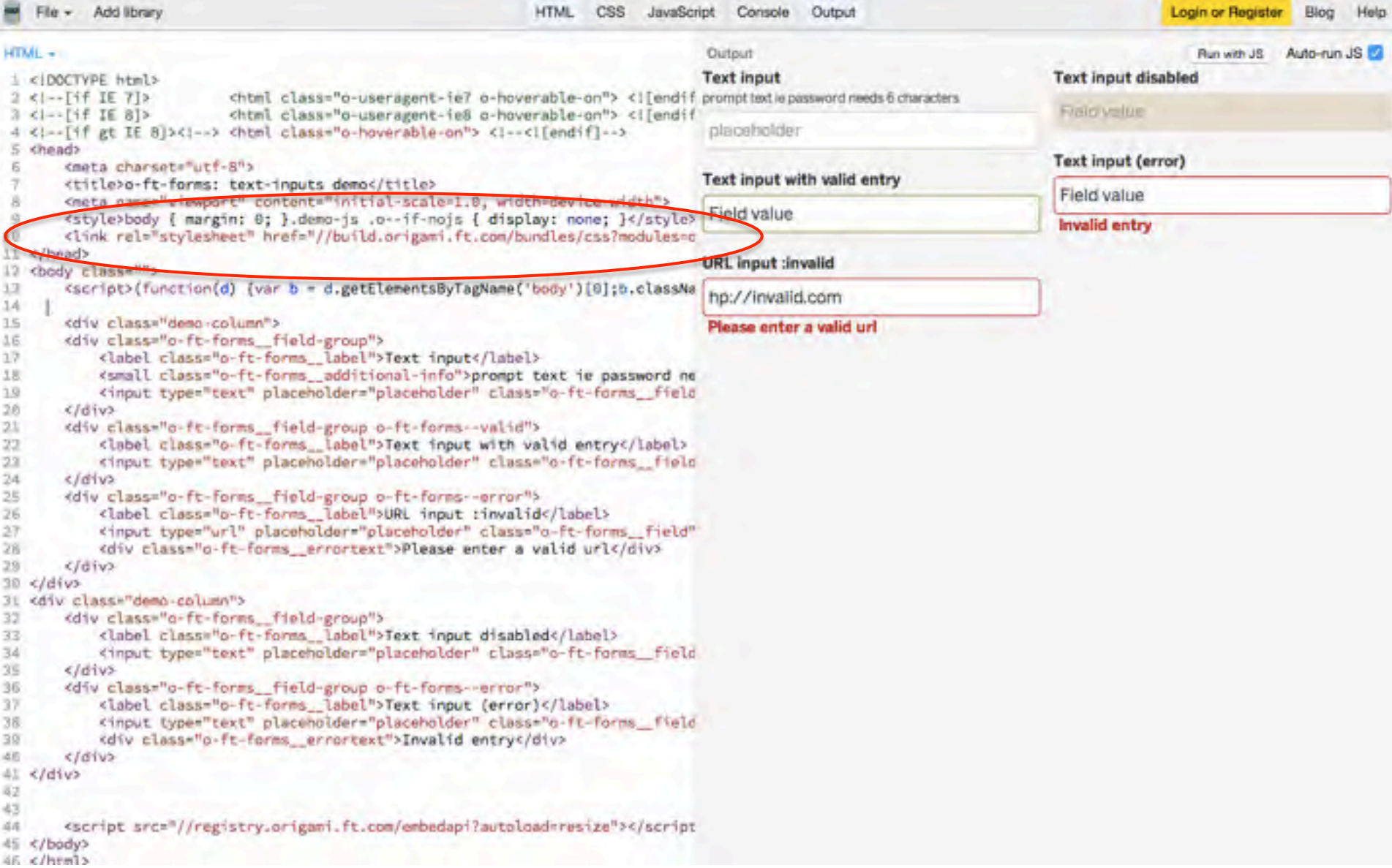

## Build service

A full build process for components' CSS and JavaScript, available as a service

<link rel="stylesheet" href="**//build.origami.ft.com/bundles/css?modules=ogrid@^2.3.1,o-ft-forms@^1.2.0**">

- 1. Install grid and forms modules
- 2. Install all their dependencies
- 3. Run the build process
- 4. Minify the CSS output
- 5. GZip it & cache it
- 6. Serve it through a CDN

## Ultimate front-end component system

Find out more about the FT Origami project at origami.ft.com

- 1. Separate repos per component with package management
- 2. Convention based
- 3. Registry with auto-discovery of components
	- 1. Built in practical demos of each component
	- 2. One click to get a JSBin playground
	- 3. Demos embeddable in other docs
- 4. Standard build process based on bower/sass/browserify
- 5. Build-on-demand as a service

# Services

57

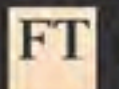

### **Examples**

URL

Get the FT logo at 150px wide in auto-detected image format:

/v1/images/raw/fticon:brand-ft?width=150&source=docs

Download a set of images from HTTP sources, ready-encoded for the web app using the UTF-hack:

/v1/images/data-utfhack/http:%2F%2Fim.ft-static.com%2Fcontent%2Fimages%2F1ca9b74d-7cb6-4bdd-9 6a1-c5dd71512e80.img.http:%2F%2Fim.ft-static.com%2Fcontent%2Fimages%2F07b7b8f6-dd6d-43f4-88c7 -d2256d360a8b.img,http:%2F%2Fim.ft-static.com%2Fcontent%2Fimages%2F3d893aad-7678-4768-8c5d-fc 1a064016f9.img?width=64&source=docs

Download the markets loon, and a remote image, all at different sizes, as data URIs in JSON array, formatting all as PNGs except the remote image which should be a JPEG.

/v1/images/data?imageset=%5B%7B%22uri%22%3A%22fticon%3Asection-markets%22%2C%22width%22%3A32% FOR THE CALLER COMPARED THE MANAGEMENT OF LANGE CALLER AND THE COMPARED THE COUNTRY INCOMED

Image resizing proxy for FT responsive images.

Output

FT

("报邪獨浮来皮蟲科指数聖信僧广案玩款軒朳第充和格鍋稿广当青眼蓝 兙裞租整肚料颐錐桁懿杜配桑佄键兆硑奇篇商桙慈单崎棒橈蟹坉跨杉袜 津卯湿券埃蠟滩昆潋阝广劑冊冠料皆鎮杓蝕柃源桙態将潋将潋样潋样渴 样造样造样造样造样造样造样造样造样造样造样蓝花的重 第研算所要跨案籽等充案案案案案案格柏察照香权缶案稿 第除微案案案第籽茧到杜桐釋吟吞唯第拼啦查拖制来得相 柱越越剂脏柱呆刺灶場故磺慈券簡橡模模塞核層格挺等極刻硅模磨裂将 却求填婚受嬬赭萜呋啶意失操哟俭锰祕80瓶範炭粒棕滑做棍凝咱糟+-聪 刃快種桐情惧ロ摘月凉□琳蕭唫べ杭樹型夶査腰步職佈療鍋保釋特畭嗑戴 赫接堆攴毗坚戰 ¥ 桩须癣昴捣歓炳停時毒枯»澡滴蹴褥蚕店樱扩现储 ≈ 这 歌恩劉兒朵惟駕謝認殘應就污呪課俱汁内帮什4吳番謙扶輔滾桶當潮鉄

["data:inage/png;base64,iVBORw0KGgoAAAANSUhEUgAAACAA AAAgEAQAAACJ4248AAAAAcJLR0QAAKgNIzIAAAAJcEhZcwAAAGQA AABkAA+Wxd0AAAAJdnBB2wAAACAAAAAqAIf6nJ0AAADnSURBVFjD 7dIxX4VRCAfw33u7dDWushruwK2XsiqWG8kmdQeL8hkYbAbEIr02 GRhtBoNPYJJRKYMUUiYluu8xKereUm83y/nVWc75d57nOR2iKIqi KIgiKIr+WdKheOowitCi3iMukXewgdkzFocJk7/3S3toN8jmaF50 allis Vitari k.1 / kn/fftu furfiffen virting 0.5 Van UD-15 Jan h.t. T.C He have Ca S ( A

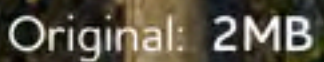

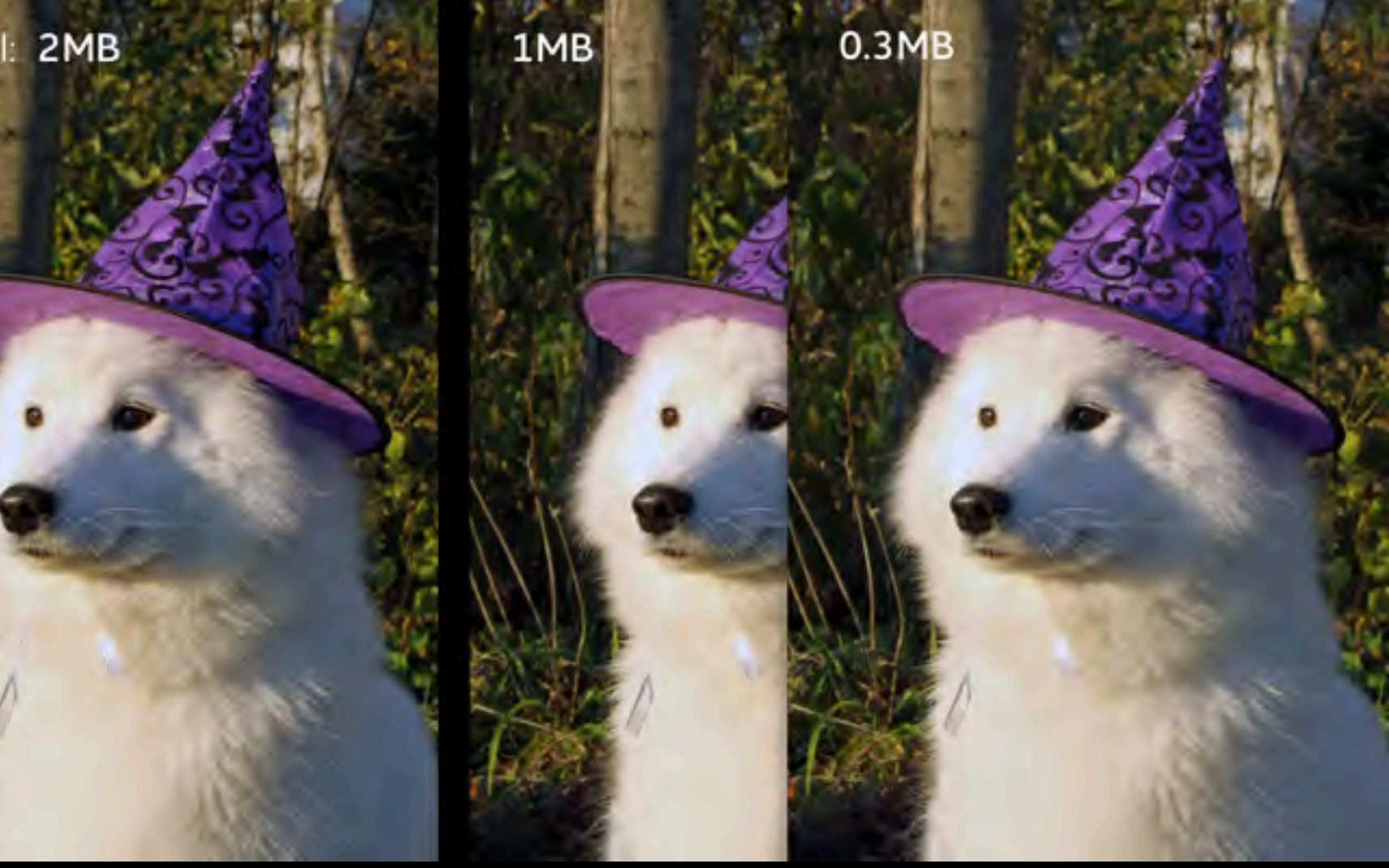

Lossy compression of true color PNG images

Kornel Lesinski, 11:50am in 212

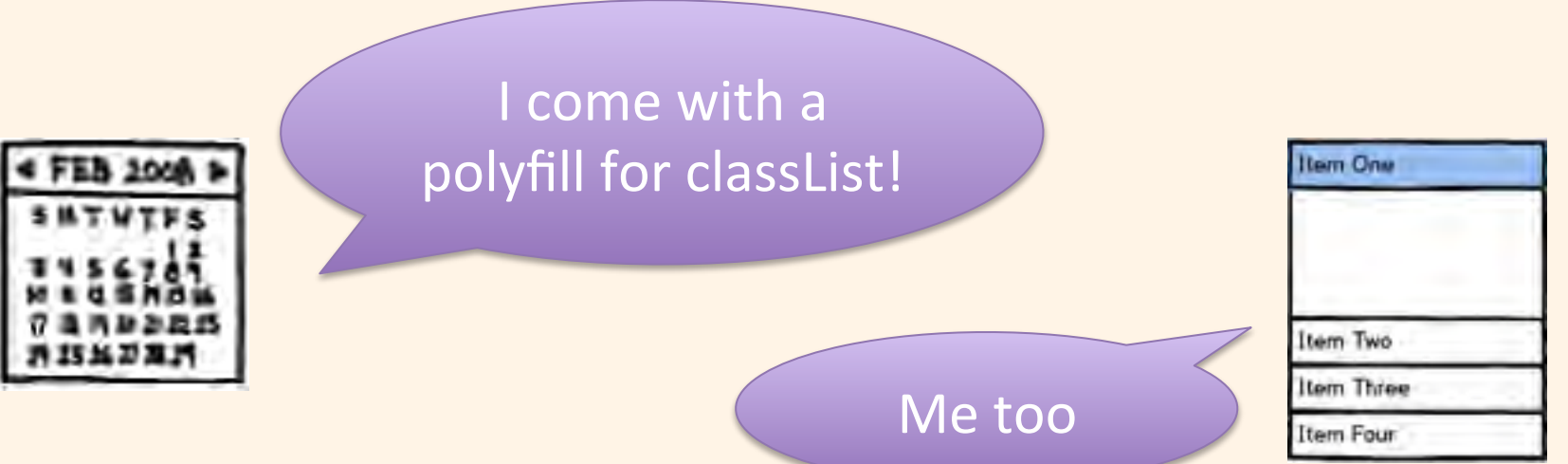

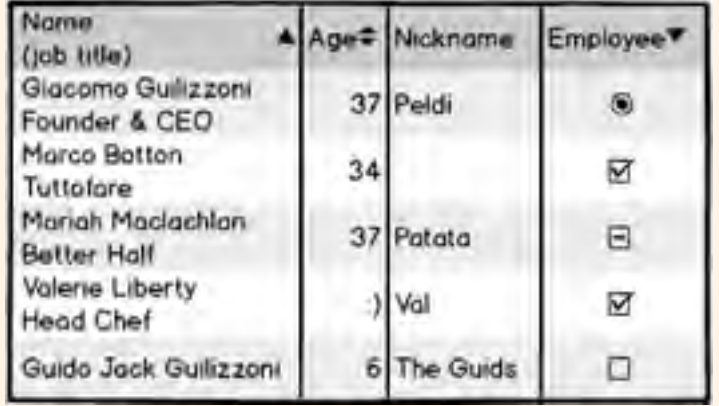

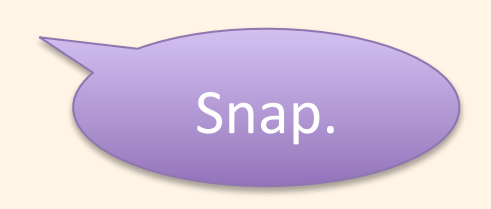

## Polyfills as a service?

Using Polyfills at scale is hard, here's why:

- 1. Don't know you need one
- 2. Don't know which one to use
- 3. Can't avoid shipping many copies of the same polyfill
- 4. Have to ship the polyfill even to browsers that have the feature

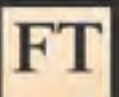

### Polyfill service

#### **About**

Browsers and features API reference Live examples **Usage stats** Contributing

### Upgrade the web. Automatically.

The polyfill service selectively bundles browser polyfills based on the User-Agent header supplied in a request, with the intention of allowing JavaScript and CSS developers to use modern standards in legacy user agents that do not natively support the standard. Think of it like a pair of glasses for your aging browser.

Put this in the <head> of your HTML document:

### <script src="https://cdn.polyfill.io/v1/polyfill.min.js"></script>

The polyfill service is developed and maintained by a community of contributors led by a team at the Financial Times. It evolved from a previous service developed by Jonathan Neal, and our cdn.polyfill.io domain routes traffic through Fastly, which makes it available with global high availability and superb performance no matter where your users are.

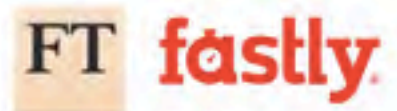

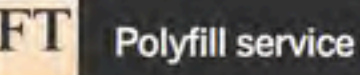

About

- **Browsers and features**
- API reference
- Live examples
- Usage stats
- Contributing

### Features and browsers supported

We test browser support with a test suite for each feature. A browser is considered compliant only if it passes all the tests, so this is a reasonably comprehensive test rather than a naive feature-detect. To view the test suite for a feature in the browser you're using right now. click the feature name. The results below are generated using browsers hosted by Sauce Labs, and show only the lowest version tested with a given result (for full test results see compat ison.

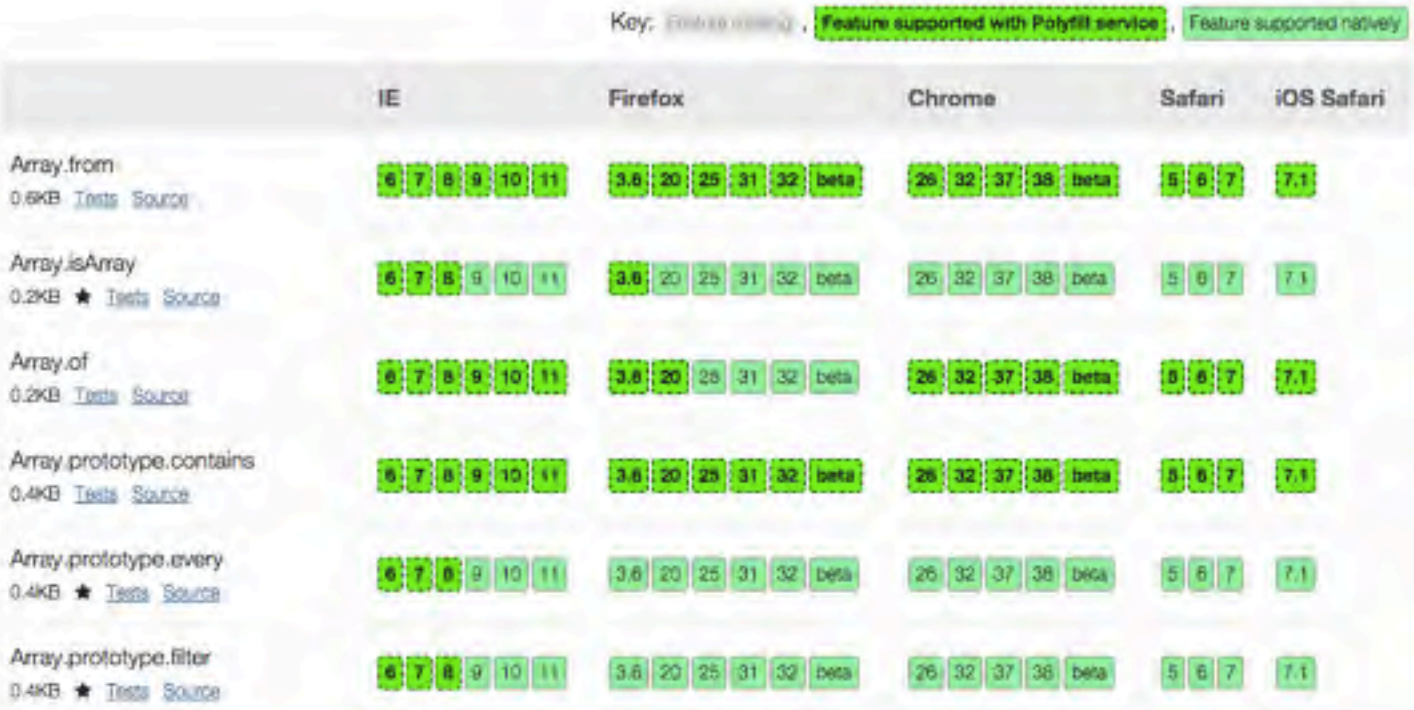

### **Traffic volume**

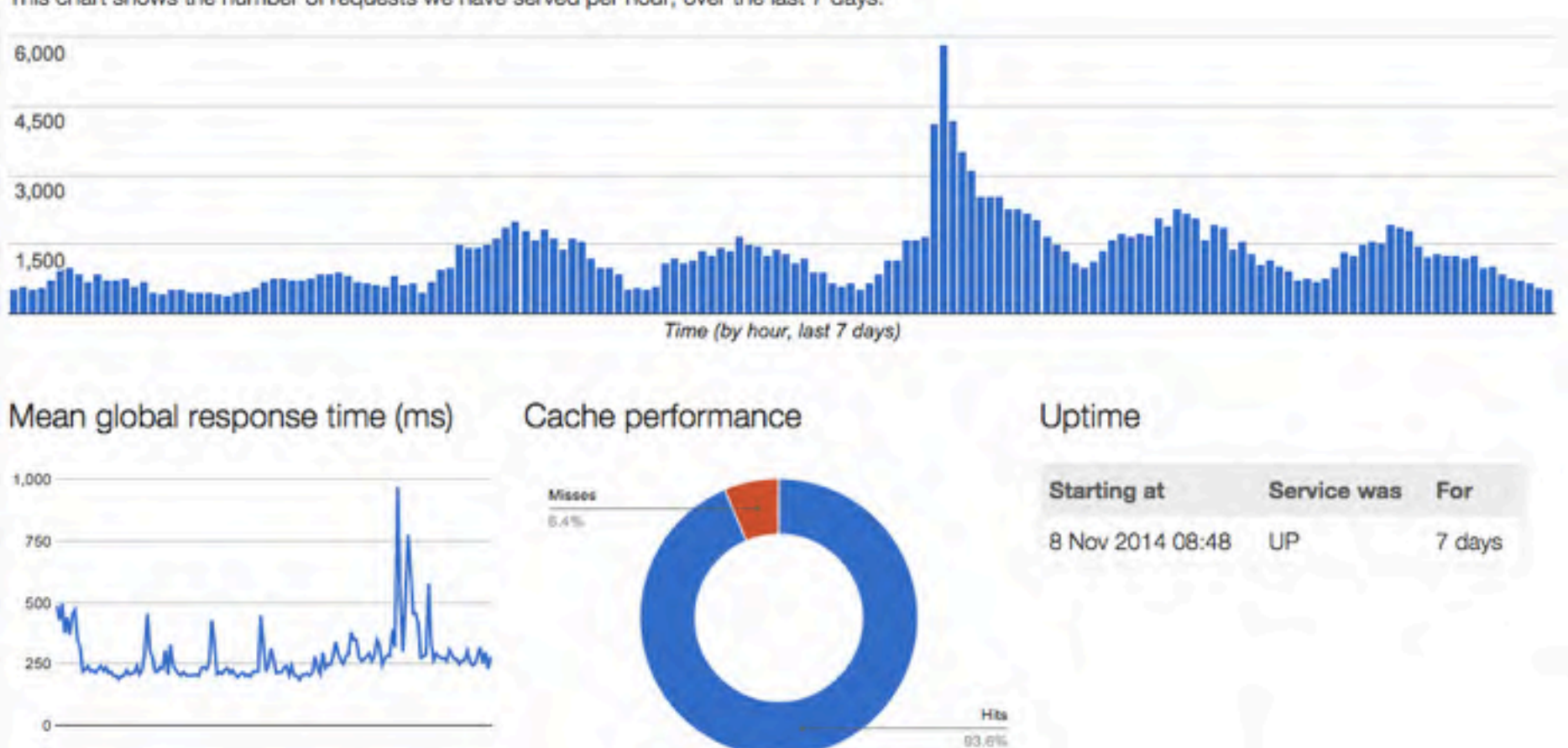

This chart shows the number of requests we have served per hour, over the last 7 days:

## Polyfill service for everyone

- Minified and GZipped
- HTTPS
- Best practice caching
	- Fastly CDN
	- Stale-while-revalidate
	- Cachable in browser
- Comprehensive test suite verified in 26 browsers on **Travis CI using Sauce Labs**
- Permissive CORS
- Published uptime and performance metrics
- Open source, run it yourself, or use as a node module

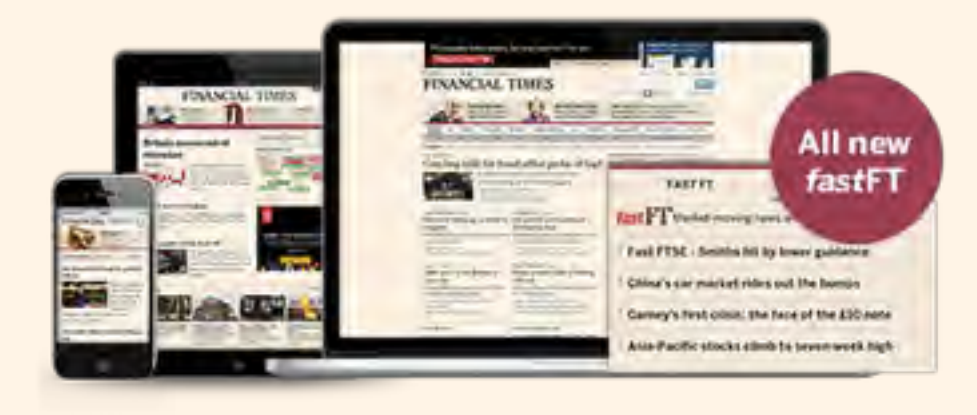

## One month free premium access for any successful pull request

cdn.polyfill.io

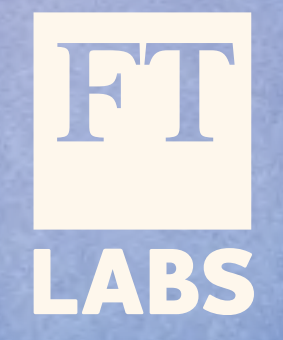

Find me online:

email: andrew@labs.ft.com twitter: @triblondon web: labs.ft.com

We're hiring: labs.ft.com/jobs